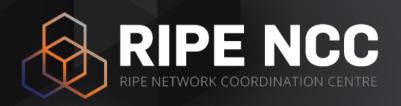

### RIPE Atlas Tutorial

Vesna Manojlovic | 27 January 2016 | SANOG27

### Goals

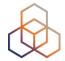

- Learn how to:
  - Benefit from using RIPE Atlas measurements for network monitoring and troubleshooting
  - Use API calls to create measurements
  - Contribute to open-source tools
- Opportunity for hands-on practice
- Get your questions answered

### **Overview**

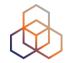

- Introduction to RIPE Atlas
- What can you get from RIPE Atlas as a visitor
- Creating a measurement & exercise
- Command Line Interface (CLI) Toolset
- Real-time performance monitoring & exercise
- Additional Topics
  - Other features
  - Network monitoring & exercise: 'Status Checks'

### **Prerequisites**

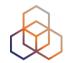

- Do you have a RIPE NCC Access account?
  - If not quickly create one: <u>ripe.net/register</u>
- Do you have credits to spend?
  - If not tell me your account (time permitting!)

### • Alternatively:

- user: <u>testripeatlas@yahoo.com</u>
- password: sanog2626

### Warm-up question

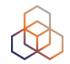

- What is your background?
  - network operator?
  - software engineer / programmer?
  - data scientist?
  - sysadmin?
  - other? please specify :-)

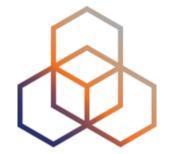

## Introduction to RIPE Atlas

### **Definition**

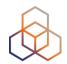

- RIPE Atlas = global active measurements platform
- Goal: View Internet reachability
- Probes hosted by volunteers
- Measurements performed towards root name servers
  - Visualised as Internet traffic maps
- Users can also run customised measurements
  - ping, traceroute, DNS & SSL
- Data publicly available

### RIPE Atlas in numbers

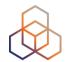

- Countries: 181
- Originating ASNs:
  - -3,333 (IPv4) = 6,33% coverage
  - -1,212 (IPv6) = 11,22% coverage
- 9,200+ active probes
- Active users: 10,000 in 2015
- 166 RIPE Atlas anchors

| Country                  | Probes |
|--------------------------|--------|
| United States of America | 1032   |
| Germany                  | 966    |
| France                   | 772    |
| United Kingdom           | 610    |
| Netherlands              | 514    |
| Russia                   | 481    |
| Czech Republic           | 262    |
| Italy                    | 260    |
| Switzerland              | 256    |
| Ukraine                  | 220    |

### **RIPE Atlas Coverage**

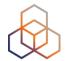

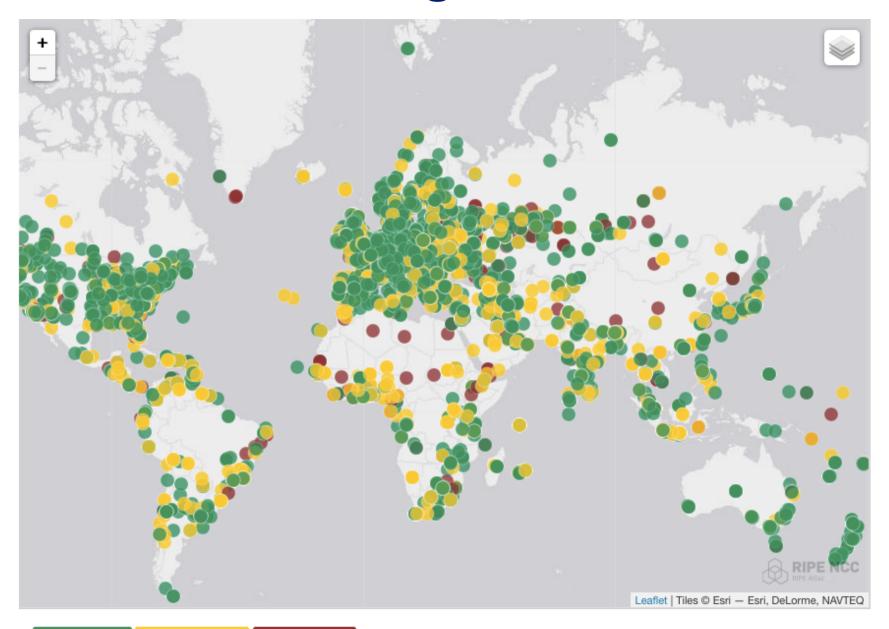

Connected: 9240

Disconnected: 3425

Abandoned: 1554

### **Measurements Devices**

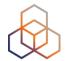

- v1 & v2: Lantronix XPort Pro
- v3: TP-Link TL-MR3020 powered from USB port
  - Does not work as a wireless router
  - Same functionality as the old probe
- RIPE Atlas anchor: Soekris net6501-70

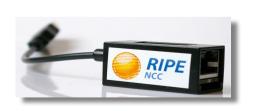

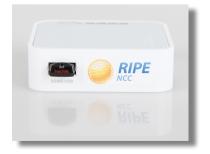

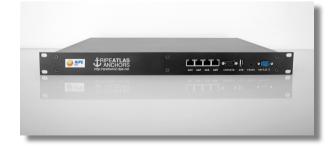

### **Probe Photos**

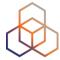

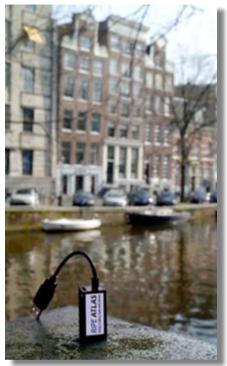

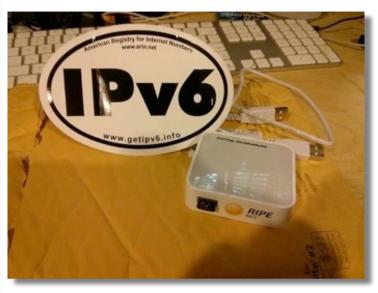

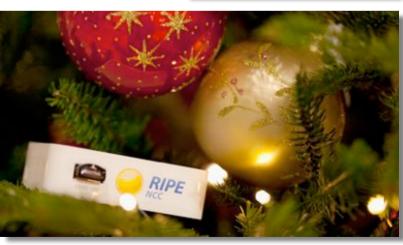

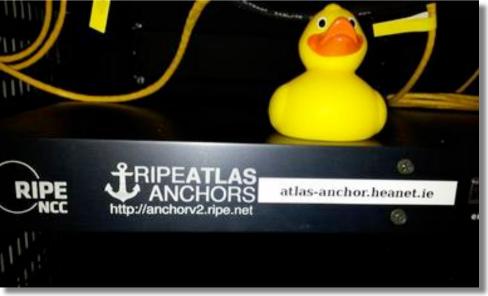

### Hosting a probe

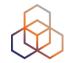

- 1. Create a RIPE NCC Access account
- 2. Go to <a href="https://atlas.ripe.net/apply">https://atlas.ripe.net/apply</a>
- 3. You will receive a probe by post
- 4. Register your probe
- 4. Plug in your probe

 If you receive a probe from an ambassador (trainer, sponsor, someone at a conference), just register it and plug it in!

### **Contacting RIPE Atlas**

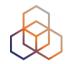

- https://atlas.ripe.net
- Users mailing list: ripe-atlas@ripe.net
- Articles & updates on RIPE Labs: https://labs.ripe.net/atlas
- Questions and bugs: atlas@ripe.net
- Twitter: @RIPE\_Atlas and #RIPEAtlas

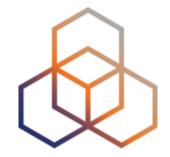

# What You Can Get From RIPE Atlas As A Visitor

### **Internet Traffic Maps + Time Travel!**

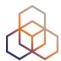

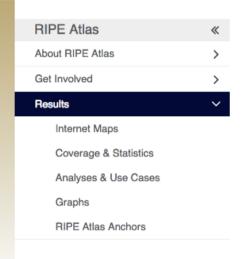

#### **RIPE Atlas - Map Visualisations**

#### **DNS Root Instances**

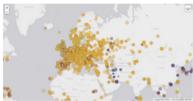

Shows, for each probe, which root DNS server instance the probe ends up querying, when they ask a particular root server. In other words, it shows the "gravitational radius" for root DNS server instances.

### Comparative DNS Root RTT

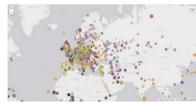

Shows a comparison of response time for DNS SOA queries to all the root DNS servers. For each probe, a marker shows the "best" root server with colour identifying the related minimum response time.

#### **Root Server Performance**

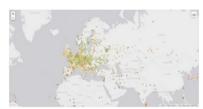

This map shows the reply time to the SOA query of a particular root DNS server, over the selected transport protocol (UDP, TCP or comparison of the two) for each probe.

#### RTT to Fixed Destinations

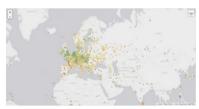

Shows the colour coding for the RTT value for the particular destination for each probe. The minimum / average / maximum values are based on standard "ping" measurements.

#### Reachability of Fixed Destinations

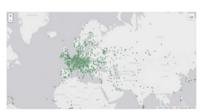

Shows if the particular fixed destination is reachable or not from each probe. Red markers indicate that the specific destination for these probes are unreachable and green reachable.

#### RIPE Atlas network extent

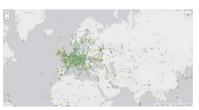

Shows the extent of the RIPE Atlas network, with all active and inactive probes.

### Where is B-root?

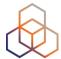

We display measurement results from the last hour only.

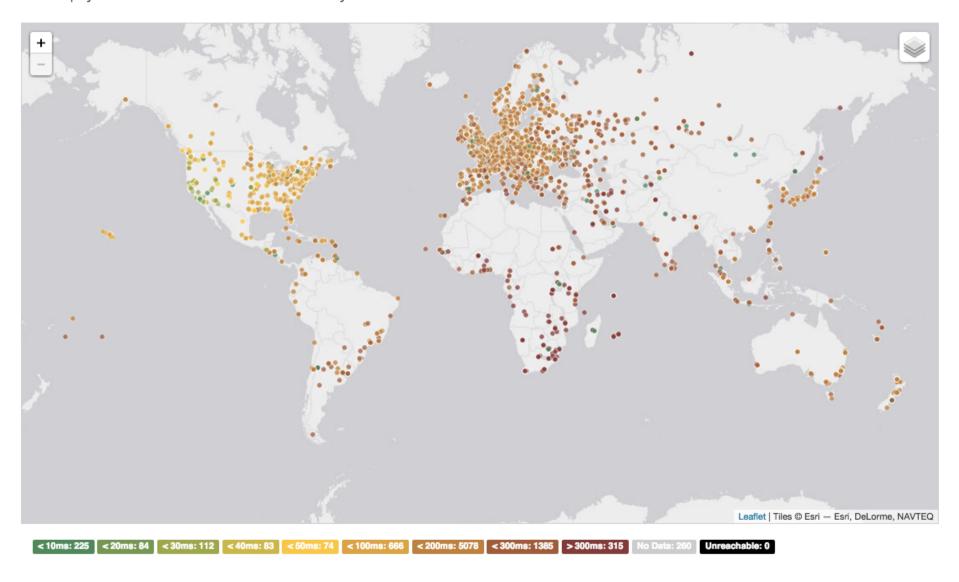

### Probes per ASN (in RIPEstat)

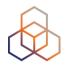

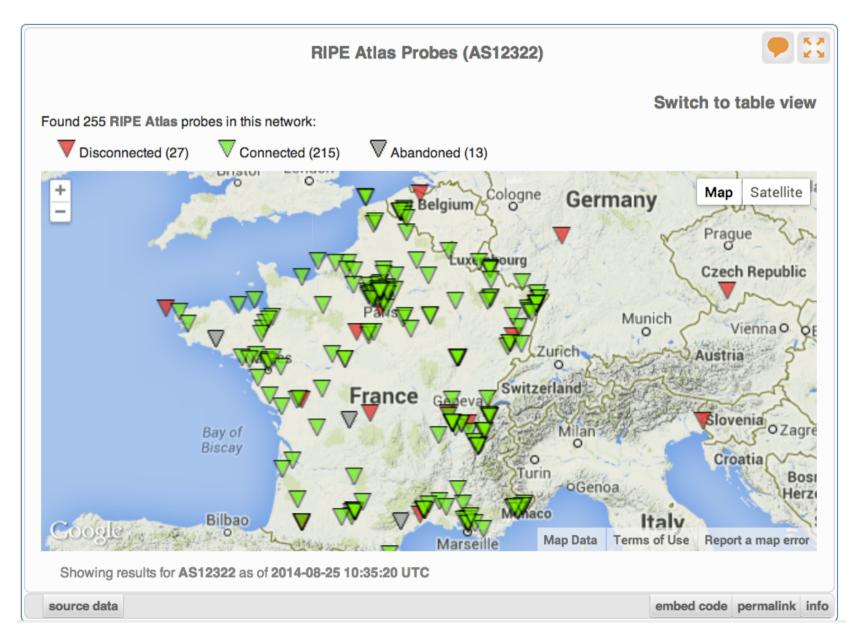

### Articles, papers, use cases, experiences

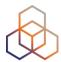

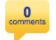

#### RIPE Atlas: Measurements With Tagged Probes Coming Soon

Suzanne Taylor Muzzin E - Sep 12, 2014 12:05 PM

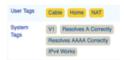

We've been busy working on a number of developments, and we're really excited about particular that will be ready soon: creating customised measurements using tagged problem. Learn more about it - along with some other recent additions - and let us know what you

Tags: atlas, measurements, tools

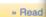

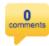

#### Time Warner Cable Outage

Emile Aben 85 - Aug 28, 2014 04:50 PM

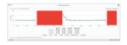

The Time Warner Cable network suffered an outage on 27 August 2014 between approximately 9:40 and 10:55 UTC. We looked at some interesting details of this outage RIS and RIPE Atlas.

Tags: atlas, routing

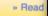

يست ها : 122 تاريخ عضويت: شنبه فبريه 09,

> times 52 :Has thanked times 57 :Been thanked

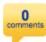

#### RIPE Atlas Midsummer Update 2014

Fatemah Mafi 25 - Jul 24, 2014 05:30 PM

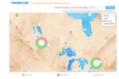

Since RIPE 68 in Warsaw, the RIPE NCC has developed and release Atlas. We would like to inform the community of what we've been woll benefit from the RIPE Atlas service.

Tags: atlas, statistics

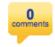

#### How RIPE Atlas Helped Wikipedia Users

Emile Aben 25 - Jul 09, 2014 12:25 PM

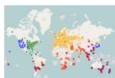

Engineers from the Wikimedia Foundation and the RIPE NCC recent project to measure the latency of Wikimedia sites for users worldwide ways to decrease latency and improve performance for users around ◆標準以外の計測先の追加

任意の宛先(UDM)を登録して計測を行うことも可能です。 My Atlas>Measurements>New リックして計測先を作成します。任意の宛先への計測には「クレジット」が必要になります。 ブの稼働時間に応じて(24時間連続稼働すると21,600クレジットが貯まる)溜まっていき、I TraceRouteを行う度に消費(pingは1回につき3クレジットを消費)されます。

biglobe (ping.mesh.ad.jp) へのUDM

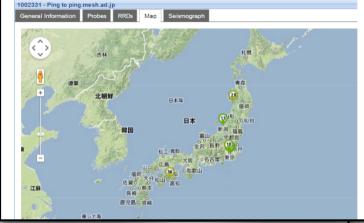

#### پروژه بین المللی سنجش اینترنت - رایپ اطلس

🗅 توسط Khoramyar » سه شنبه مارس 18, 2014 Khoramyar

سازمان رایپ - http://www.ripe.net - به عنوان یکی از پنج سازمان متولی منابع اینترنت جهانی پروژه بسیار جالب و جذابی را به نام پروژه اطلس شروع کرده است.

وب سایت رسمی پروژه اطلس: https://atlas.ripe.net/

#### کاوشگران کوچک شبکه:

سازمان رایب، با تغییر دادن نرم افزار مودم های کوچکی از شرکت TPLink آنها را به Probe ها یا کاوشگر های کوچکی تبدیل کرده و آنها را به رایگان در اختیار متقاضیان میگذارند. متقاضیان از کشور های مختلفی آنها را دریافت میکنند و به اینترنت های منازل و محل کارشان متصل میکنند و این کاوشگرها از نزدیک ترین مودم به پروتوکل DHCP آی پی دریافت کرده و از خط اینترنت با مراکز سنجش رایپ تماس میگیرند. مراکز سنجش رایپ، به صورت ریموت به این کاوشگر ها دستور میدهند که چه سنجش هایی را انجام دهند.

این سنجش ها شامل دستور های ساده شبکه مثل Ping - Traceroute و چند سنجش دیگر مثل DNS و امثال آنها است.

عکس یک کاوشگر رایپ اطلس:

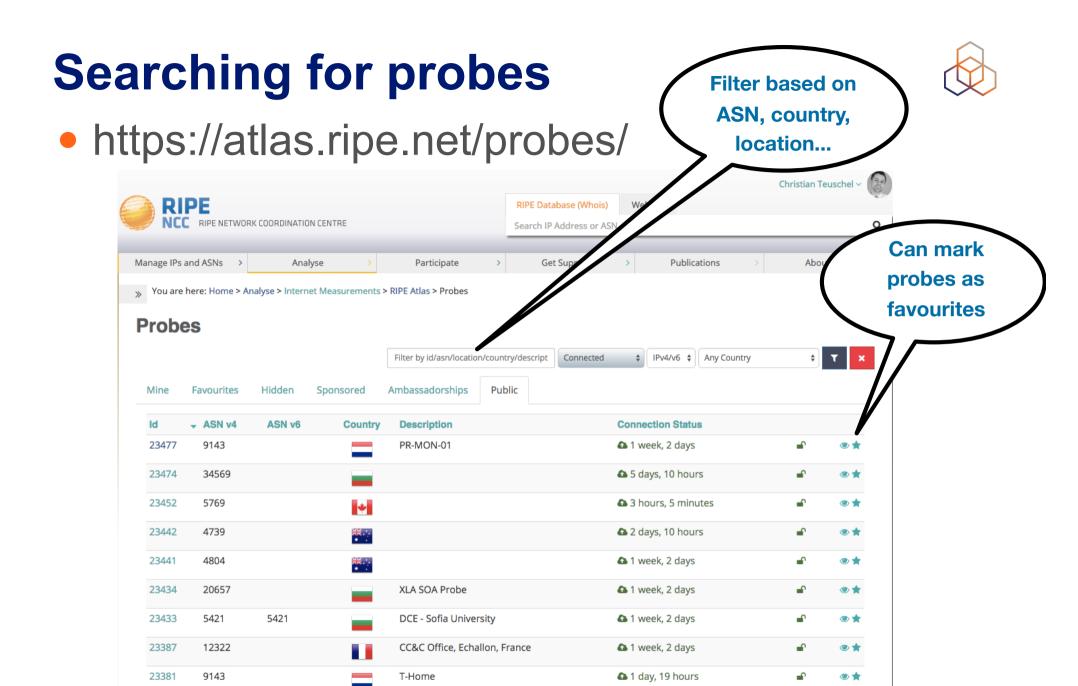

### Probe page - Live demo

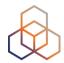

You are here: Home > Analyse > Internet Measurements > RIPE Atlas > Probes > Probe #10010

#### Probe #10010 (Register)

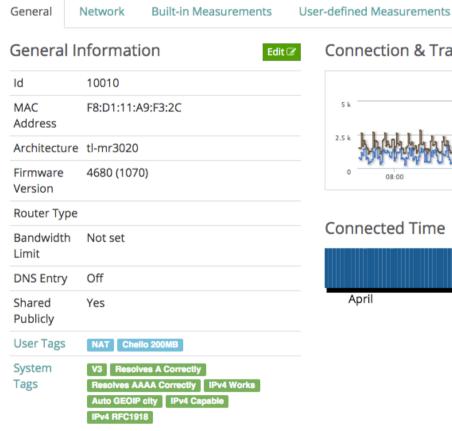

Connection & Traffic

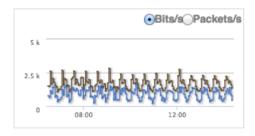

#### Connected Time

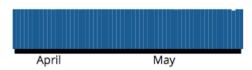

4 3 days, 9 hours

Edit 🗷

3 days, 9 hours #10010 4680 Architecture tl-mr3020 MAC Address F8:D1:11:A9:F3:2C

The displayed location is an automatic best guess of the city based on IP address. By manually setting a more

accurate location you can help to improve the usefulness and correctness of RIPE Atlas.

#### Update Location 🗷

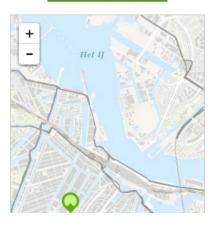

#### Management Sharing

Only the probe host is permitted to administer this probe.

### **Zoomable Ping Graph**

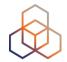

- Zoom in / out in time, in the same graph
- Easier visualisation of an event's details
- Selection of RTT class (max, min, average)

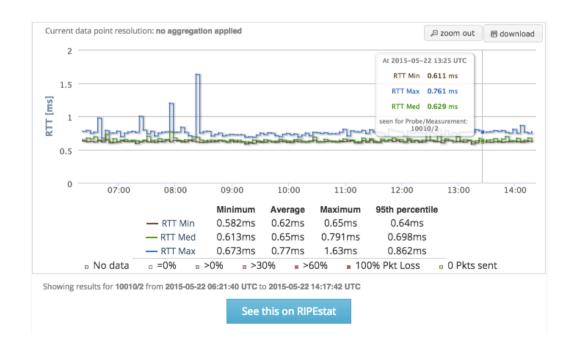

### Looking up Measurements Results

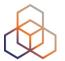

- https://atlas.ripe.net/measurements/
- Or go to "My Atlas" > "Measurements"

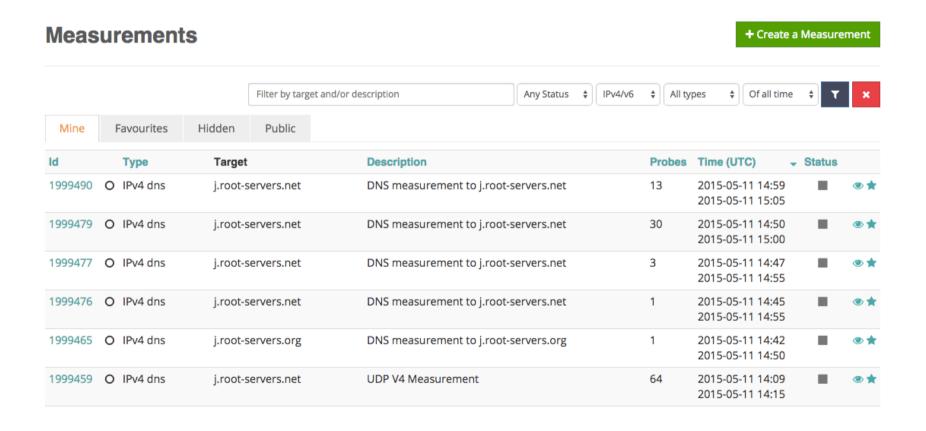

### **Downloading Measurements Results**

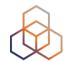

- Click on msm, then "Download"
- Or go to URL
- Or use the API
- Results in JSON
- available on GitHub
- **URL Preview** Date\*: All dates are start-of-day https://atlas.ripe.net/api/v1/measurement/1 999490/result/?start=1431302400&stop=143138 Stop 2015-05-11 (start time of this measure \$ 8799&format=ison Date\*: All dates are end-of-day Format: ISON Download Libraries for parsing

General Information

the REST API directly. Start

DNS measurement to j.root-servers.net

Download the raw measurement result data here.

2015-05-11 (start time of this measure \$

**Download Results** 

You can use this form to download the data through your browser, or use the preview on the right to help you query

- https://github.com/RIPE-NCC/ripe.atlas.sagan
- https://github.com/RIPE-Atlas-Community/

Presenter name | Event | Date 23

### Looking at the result

Reference (msm ID)

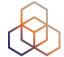

**Destination (IP** & name)

```
[{"af":6, "avg" 61.32,
"dst addr": "2a00:1450:4004:802::1014", "dst name": "www.google.com",
"dup":0,
"from": "2001:8a0:7f00:b201:220:4aff:fec5:5b5b",
                                                               Packet loss:
                                           Source (probe
"fw":4660,"lts":411,
                                                               difference
                                          public IP address)
                                                             between sent &
"max":62.148, "min":60.372,
                                                                received!
"msm id":1004005, "msm name": "Ping",
"prb id":722, "proto": "ICMP", "rcvd": 10
{"rtt":61.794}, {"rtt":61.533}, {"rtt":60.372}, {"rtt":60.373}, {"rtt":61.384},
{"rtt":61.267}
"sent":10, "size"64,
"src addr": "2001:8a0:7f00:b201:220:4aff:fec5:5b5b",
```

"step":240, "timestamp":1410220847, "ttl":54, "type": "ping"},

### **Use Existing Measurements**

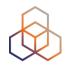

- There are many measurements already running!
- Search for existing public measurements first...
- Only then schedule your own measurement if you don't find what you're looking for

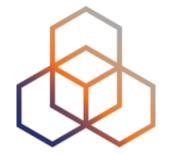

# Creating a Measurement

### Benefits of your own measurements

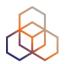

- A customer reports a problem: they cannot reach one of your servers
  - You can schedule pings or traceroutes from up to 500 RIPE Atlas probes from a particular region to check where the problem might be

 Measuring packet loss on a suspected "bad" link

Testing anycast deployment

### **Credits system**

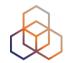

- Running your own measurements cost credits
  - ping = 10 credits, traceroute = 20, etc.
- Why? Fairness and to avoid overload
- Daily spending limit & max measurements user can create
- Hosting a RIPE Atlas probe earns credits
- Earn extra credits by:
  - Being a RIPE NCC member
  - Hosting an anchor
  - Sponsoring probes

### **Credits overview**

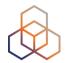

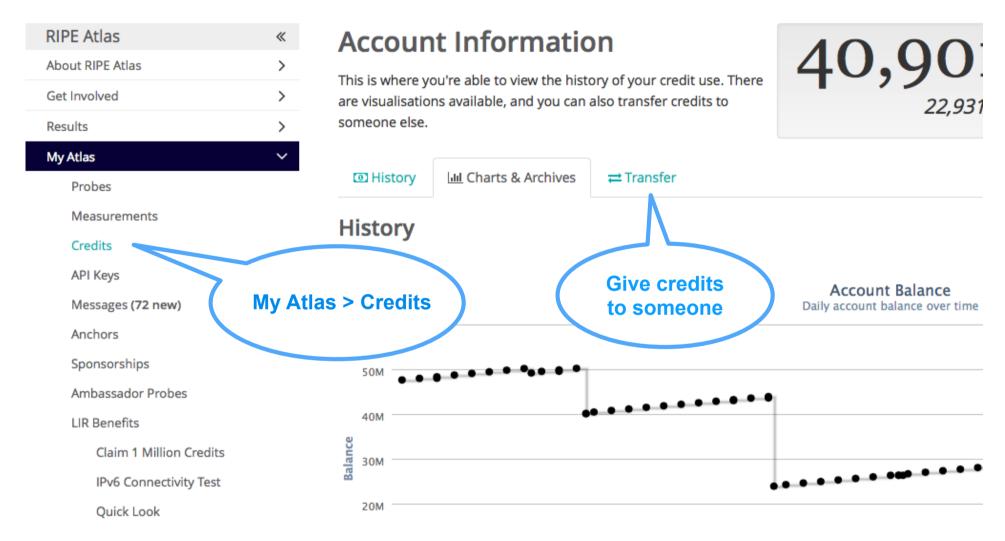

### Scheduling a measurement

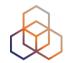

- Log in to <u>atlas.ripe.net</u>
- "My Atlas" > "Measurements"
- Three methods:
  - 1. Quick & Easy
    - Choose measurement type
    - Specify target
    - Done!
  - 2. Advanced GUI usage
  - 3. CLI scripting using API

### 2: Using GUI to schedule a measurement

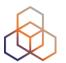

- Mostly used for a periodic, long time measurement
  - If just once, ASAP, choose "One-off"
- Choose type, target, frequency, # of probes, region...
  - Interactive interface helps you at each step
- Each measurement will have unique ID
- "API Compatible Specification" is generated by the GUI

### 3: Using API to schedule a measurement

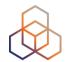

- Using command-line & scripting:
   Application Programming Interface (API)
  - https://atlas.ripe.net/docs/measurement-creation-api/
  - <a href="https://atlas.ripe.net/keys/">https://atlas.ripe.net/keys/</a>

- You will need API keys
  - To create measurements without logging in
  - To securely share your measurement data

### **API** documentation

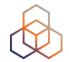

- https://atlas.ripe.net/docs/measurement-creation-api/
  - https://atlas.ripe.net/doc/credits
  - https://atlas.ripe.net/doc/udm
- https://atlas.ripe.net/keys/
- <a href="https://atlas.ripe.net/docs/keys2/">https://atlas.ripe.net/docs/keys2/</a>

### Looking up measurements results

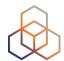

Go to "My Atlas" > "Measurements"

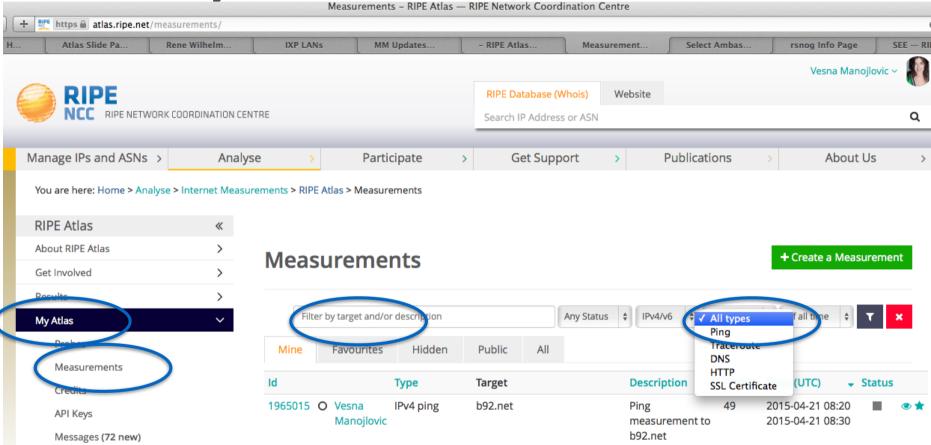

### Available visualisations: ping

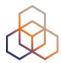

List of probes: sortable k

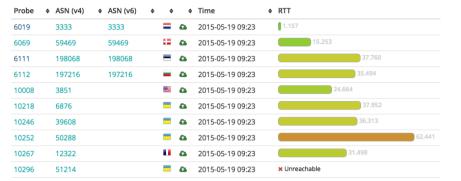

Map: colour-coded by RT

 Seismograph: stacked m packet loss

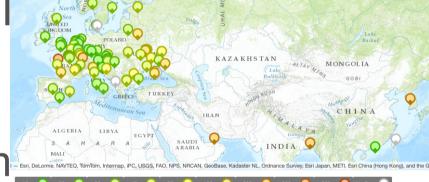

An interactive visualisation for ping measurements.

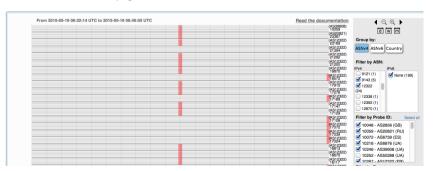

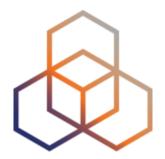

# **Exercise**

Create a Measurement

#### **Tasks**

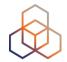

- Create a **ping** measurement:
  - Involving ten probes
  - To a target of your choice
  - Source is your country
  - Duration of two days

- 1. Warm-up: Create a measurement using the GUI
- 2. Create API Key
- 3. Schedule a measurement using the API

#### Sub-task 1: Use web interface

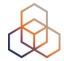

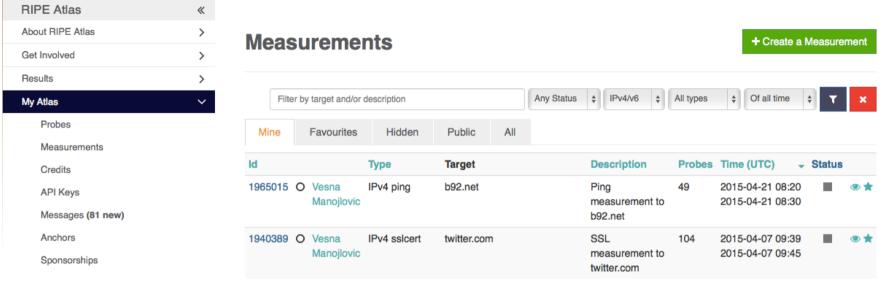

- Useful hint: once you generate a measurement, copy "API Compatible Specification" to text file
- Note Measurement-ID

#### **Create a New Measurement**

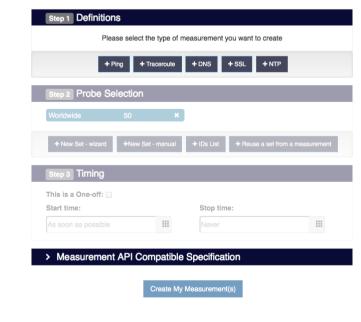

#### Sub-task 2: Create API key

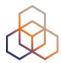

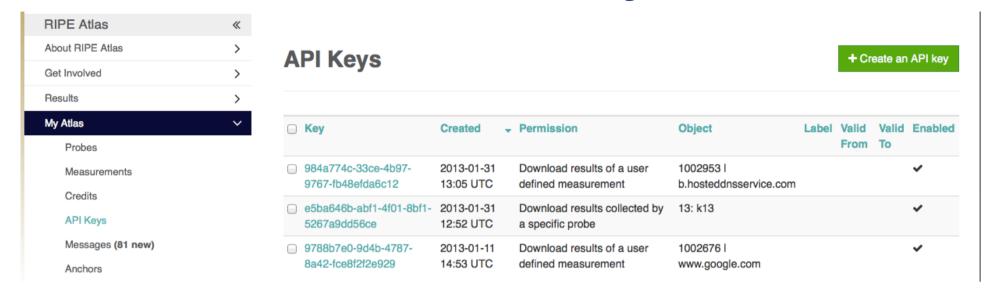

- Click on "Create an API Key"
- Choose type: "create a new user-defined measurement"
- "Object" is not applicable (N/A) for this type
- Give it a label
- Give it a duration of validity (leave empty for defaults)
- "Key" value to be passed on to the API call (next step)

#### Sub-task 3: Use API

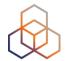

- Schedule a measurement using API
  - Use the "key" you just generated
  - Hint: copy and past API call syntax from the measurement generated by the GUI

#### • Example:

```
$ curl -H "Content-Type: application/json" -H "Accept: application/json" -X POST
-d '{ "definitions": [ { "target": "ping.xs4all.nl", "description": "My First API
Measurement", "type": "ping", "af": 4 } ], "probes": [ { "requested": 10, "type":
   "country", "value": "RS" } ] }' https://atlas.ripe.net/api/v1/measurement/?
   key=YOUR_API_KEY
```

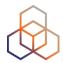

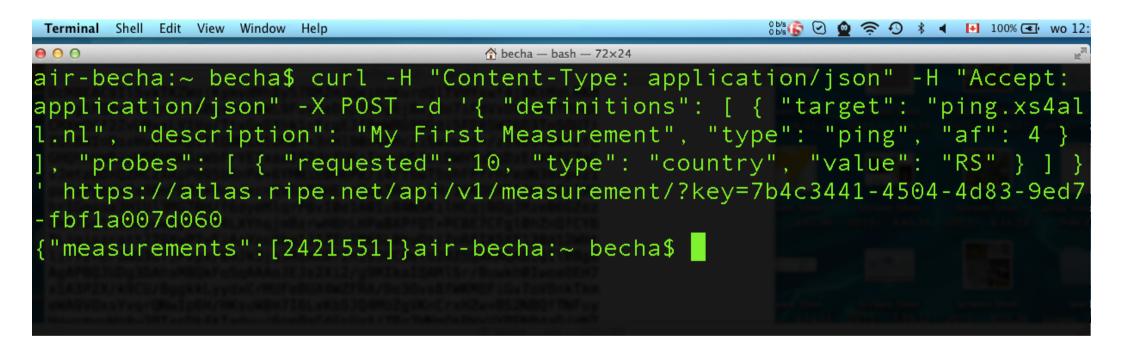

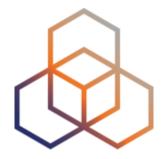

# Command Line Interface (CLI) Toolset

#### Why CLI RIPE Atlas tools

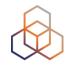

- Access RIPE Atlas from the terminal / shell console
- Quick & dirty shortcuts for network troubleshooting
- FLOSS (open source) tools
  - written & maintained by RIPE NCC
  - open for contributions by the community
- Before you can use the toolset
  - download the tools
  - install
  - configure

#### **Use cases for CLI tools**

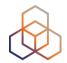

- 1. create a measurement
- 2. generate a simple report abut ongoing measurement
- 3. look at the results
- 4. collect results from the ongoing measurement (streaming)

#### **Creating ping measurement**

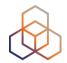

- Simplest: one-off, using default values: (50 probes to "target")
- \$ ripe-atlas measure ping --target wikipedia.org

#### Other examples of ping

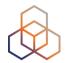

Geo-specific from 20 probes from Canada:

```
$ ripe-atlas measure ping --target example.com --
probes 20 --from-country ca
```

20 Canadian probes that definitely support IPv6:

```
$ ripe-atlas measure ping --target example.com \
-- probes 20 --from-country ca --include-tag \
system-ipv6-works
```

Create a recurring measurement:

```
$ ripe-atlas measure ping \ -target
example.com --interval 3600
```

#### **Traceroute**

Report for the traceroute

```
$ ripe-atlas
measure traceroute
\         --probes 2
\         --target
google.ca
```

```
(2015-11-02 19:34:25) $ ripe-atlas measure traceroute --probes 2 --target google.ca
 poking good! Your measurement was created and details about it can be found here:
 https://atlas.ripe.net/measurements/2904858/
Probe #10663
 1 10.254.251.13
2 162.217.72.1
3 172.17.18.82
4 172.17.17.130
                      15.411ms
                                    0.457ms
                                                 0.419ms
                       2.495ms
                                    3.031 ms
                                                 2.479ms
                        3.914ms
                                                 2.478ms
                       3.618ms
                                     3.84ms
                                                 2.294ms
 5 172.17.18.90
                        3.621ms
                                    4.222ms
                                                25.349ms
 6 172.17.18.2
                       3.319ms
                                    4.438ms
                                                 4.119ms
   208.69.43.140
                       4.092ms
                                    4.234ms
                                                  4.22ms
                        4.224ms
                                    5.496ms
                                                 3.511ms
                       3.639ms
                                    3.255ms
                                                 3.462ms
                       4.829ms
                                    4.297ms
                                                 4.091ms
                        6.55ms
   72.14.204.109
                                    6.035ms
                                                 6.999ms
                       5.601ms
   209.85.249.5
                                    5.701ms
   209.85.246.20
                       5.724ms
                                    5.858ms
14 216.239.46.212
15 216.239.51.168
                                   55.478ms
                      72.449ms
                      78.764ms
                                                72.288ms
 16 209.85.244.82
                       56.77ms
                                   54.386ms
                                                54.447ms
17 209.85.143.214
                      71.201ms
                                                71.303ms
 18 209.85.254.250
                     142.758ms
                                  141.019ms
                                               141.557ms
 19 209.85.253.68
                     150.371ms
                                  149.74ms
20 216.239.56.74
                       153.8ms
                                  153.093ms
21 216.239.56.83
                     154.186ms
                                  153.589ms
                                                153.1ms
22 None
                    None
                           ms None ms
23 74.125.136.94
                      153.18ms 152.445ms
Probe #16940
 1 192.168.1.234
                      17.391ms
                                    0.537 \text{ms}
                                                0.525ms
 2 95.140.15.46
                     195.899ms
                                  136.709ms
                                               107.218ms
 3 95.140.15.41
                                  119.094ms
                      51.503ms
                                               132.108ms
                                  326.224ms
                                                38.032ms
 4 213.200.76.185
                                                66.33ms
 5 89.149.181.141
                      85.066ms
                                  51.023ms
                      95.743ms
                                  107.734ms
                      79.432ms
                                    75.24ms
                                               141.722ms
                      63.215ms
                                               93.301ms
 8 209.85.245.72
 9 209.85.242.229
                     150.569ms
                                  111.643ms
                                               107.425ms
 10 209.85.240.220
                     178.939ms
                                  164.764ms
                                               126.063ms
11 209.85.255.75
                                                72.565ms
                     116.381ms
                                   88.085ms
12 216.239.49.36
                     111.364ms
                                   54.734ms
                                                54.516ms
13 None
                    None ms None ms
                                             None ms
14 74.125.136.94
                      54.982ms
                                  54.685ms
 ou can find details about this measurement here:
```

### Searching for existing measurements

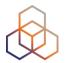

|                                                                                                    |                                                                                       |                                                                                                    | Terminal                                                                                                    |
|----------------------------------------------------------------------------------------------------|---------------------------------------------------------------------------------------|----------------------------------------------------------------------------------------------------|----------------------------------------------------------------------------------------------------|
| (2015-11-02 19:12:56) \$ ripe-atlas measurementsaf 6status ongoinglimit 15search google                    |                                                                                       |                                                                                                    |                                                                                                    |
| Filters: Search: google Af: 6 Status in: (2,)                                                              |                                                                                       |                                                                                                    |                                                                                                    |
| Id                                                                                                    | Туре                                                                                  | Description                                                                                                    | Status                                                                                                    |
| 1007128<br>1012449<br>1024911<br>1404300<br>1665737<br>1796260<br>1889086<br>2062542<br>2062543<br>2143865 | traceroute dns sslcert ping ping ping ping traceroute traceroute ping ping traceroute | google - v6 google v6 traceroute Google.fi AAAA reply www.google.com IPv6 Google DNS IPv6 Ping to Google google.com - 2404:6800:4003:c00::71 Ping measurement to www.google.com Traceroute measurement to ipv6.google.com Traceroute measurement to ipv6.google.com Ping measurement to ipv6.google.com Ping measurement to ipv6.google.com Ping measurement to ipv6.google.com Google IPv6 | Ongoing Ongoing Ongoing Ongoing Ongoing Ongoing Ongoing Ongoing Ongoing Ongoing Ongoing Ongoing Ongoing Ongoing Ongoing Ongoing Ongoing |
| Showing 14 of 14 total measurements                                                                        |                                                                                       |                                                                                                    |                                                                                                    |

#### Searching for very specific probes

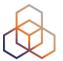

```
Terminal
(2015-11-02 19:27:57) $ ripe-atlas probes --asn 3333 --field id --field asn v6 --field country --field is public --field description --field status
Filters:
      Asn_v6 Country Public Description
                                                             Status
                            vty probe
SG office 2
                                                             Disconnected
                                                             Disconnected
                             NCC Office 2009
                                                             Disconnected
                            AA nl-ams-as3333
                            AA pre-production
      3333
                            RIPE NCC Anchor v2
                                                             Disconnected
                            nl-ams-as3333-preprod
                            RIPE NCC R&D Office
                                                             Disconnected
                            Ridderkerk - UPC 120/10Mbits
                                                             Disconnected
                                                             Disconnected
                             FSIT AG - CH-DIE001 - out of 0 Disconnected
   43 3333
      3333
                       ×
                                                             Disconnected
                            RETURNED TO RIPE FOR REPAIR
                                              Showing 25 of 33 total probes
```

#### **CLI toolset - links**

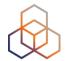

- Source:
  - https://github.com/RIPE-NCC/ripe-atlas-tools/
- Documentation:
  - https://ripe-atlas-tools.readthedocs.org/
- How to contribute:
  - https://github.com/RIPE-NCC/ripe-atlas-tools/blob/master/ CONTRIBUTING.rst

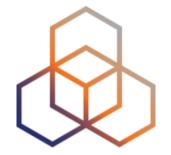

# Real-time performance monitoring

#### RIPE Atlas streaming

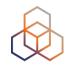

- RIPE Atlas streaming is an architecture that allows users to receive the measurement results as soon as they are sent by the probes
  - in real time
  - Publish/subscribe through web sockets

- There are two types of data:
  - Measurement results
  - Probe connection status events

#### Real time streaming uses

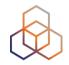

- Visualising network outages
- Server and performance monitoring
- In March 2015: used by almost all hackathon teams:
  - https://labs.ripe.net/Members/becha/ripe-atlas-hackathon-results
- Documentation:
  - https://atlas.ripe.net/docs/result-streaming/
  - <a href="https://labs.ripe.net/Members/suzanne\_taylor\_muzzin/data-streaming-in-ripe-atlas">https://labs.ripe.net/Members/suzanne\_taylor\_muzzin/data-streaming-in-ripe-atlas</a>

#### Probe (dis)connection events

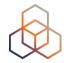

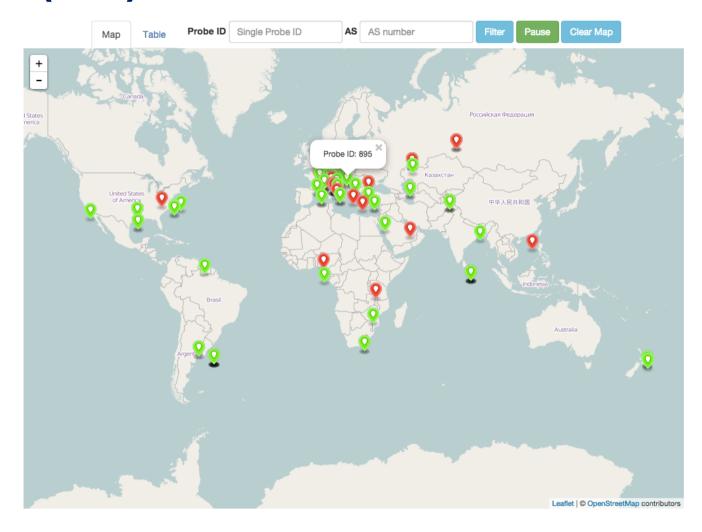

https://labs.ripe.net/Members/andreas strikos/amsterdam-power-outage-as-seen-by-ripe-atlas

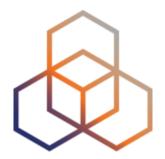

## **Exercise**

Using streaming API

#### Monitoring server reachability

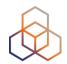

- Scenario: customers are complaining that it occasionally takes a long time to reach your service or server
- Action: ping your server from 500 probes
  - Decide what is acceptable latency threshold to apply
  - Notice and react when you start receiving samples
- Task: Use the ping measurement ID 2340408
  - Choose which threshold (e.g. greater than 30ms)
  - Imposes the threshold on "min" (the minimum result of the three ping attempts)

#### **Steps**

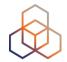

- 1. Go to <a href="http://atlas.ripe.net/webinar/streaming01.html">http://atlas.ripe.net/webinar/streaming01.html</a>
- 2. Open the development console
- 3. Wait for results to arrive
- 4. Optional: Save the HTML file locally and edit the code to your liking

#### **Page Source**

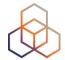

```
view-source:sg-pub.ripe.n ×
                                                                                          ⊕ 
☆
       wiew-source:sq-pub.ripe.net/webinar/streaming01.html
 1 <!DOCTYPE html>
  <html>
3
       <head>
           <title>Streaming exercise 01</title>
           <meta charset="UTF-8">
           <meta name="viewport" content="width=device-width, initial-scale=1.0">
      </head>
 8
       <body>
           <div>Current maximum RTT: <b><span id="output">nothing yet</span></b></div>
           <div>Open the source code to see how it works. Create your tool/visualisation with the
  RIPE Atlas streaming!</div>
       </body>
11
12
       <script src="https://stat.ripe.net/widgets/lib/js/jquery/jquery-1.11.2.min.js"></script>
13
14
15
16
       <!-- The following file is needed for the streaming -->
       <script src="https://atlas-stream.ripe.net/socket.io.js"></script>
17
       <script>
18
           var $outputDiv = $("#output");
19
20
           // Create a connection
21
           var socket = io("https://atlas-stream.ripe.net", { path : "/stream/socket.io" });
22
23
24
           // Declare a callback to be executed when a measurement result is received
25
           socket.on("atlas result", function(result){
26
               console.log("I received ", result); // Print the result in the console
27
28
29
               if (result.hasOwnProperty("max")) {
                   $outputDiv.html(result["max"]); // Print the result in the html page
30
31
               }
32
33
           });
34
35
           // Subscribe to results coming from all the probes involved in the measurement 2340408
           socket.emit("atlas subscribe", { stream type: "result", msm: 2340408 });
36
37
38
       </script>
   </html>
40
41
```

#### **Example of results**

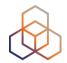

```
Q | Elements Network Sources Timeline Profiles Resources Audits Console AngularJS
<top frame>
                                    ▼ ☐ Preserve log
Filter
               Regex
                               Errors Warnings Info Logs Debug
                                                                       ☐ Hide network messages
  XHR finished loading: GET "http://atlas-stream.ripe.net/stream/socket.io/?EIO=2&transport=polling&t=1431095373684-0".
  XHR finished loading: GET "http://atlas-stream.ripe.net/stream/socket.io/?EIO=2&transport=polling&t=1431095373739-1&sid=eB0kM7zfWFT2c-ScAAaH".
  I received ▶ Object {af: 4, prb_id: 16669, result: Array[3], ttl: 42, avg: 326.841...}
  I received ▶ Object {af: 4, prb_id: 16669, result: Array[3], ttl: 42, avg: 325.7933333333...}
  I received ▶ Object {af: 4, prb_id: 16669, result: Array[3], ttl: 42, avg: 326.048...}
  I received ▶ Object {af: 4, prb_id: 16669, result: Array[3], ttl: 42, avg: 327.3253333333...}
  I received ▶ Object {af: 4, prb_id: 15965, result: Array[3], ttl: 45, avg: 47.63133333333...}
  I received ▶ Object {af: 4, prb_id: 15965, result: Array[3], ttl: 45, avg: 47.6996666667...}
  I received ▶ Object {af: 4, prb_id: 15965, result: Array[3], ttl: 45, avg: 47.4816666667...}
  I received ▶ Object {af: 4, prb_id: 19566, result: Array[3], ttl: 40, avg: 47.054...}
  I received ▶ Object {af: 4, prb_id: 19566, result: Array[3], ttl: 40, avg: 47.8626666667...}
  I received ▶ Object {af: 4, prb_id: 19566, result: Array[3], ttl: 40, avg: 47.5946666667...}
  I received ▶ Object {af: 4, prb_id: 19566, result: Array[3], ttl: 40, avg: 47.50033333333...}
  I received ▶ Object {af: 4, prb_id: 18311, result: Array[3], ttl: 49, avg: 32.577...}
  I received ▶ Object {af: 4, prb_id: 18311, result: Array[3], ttl: 49, avg: 34.0843333333...}
  I received ▶ Object {af: 4, prb_id: 18311, result: Array[3], ttl: 49, avg: 32.75133333333...}
  I received ▶ Object {af: 4, prb_id: 16010, result: Array[3], ttl: 46, avg: 182.44633333333...}
  I received ▶ Object {af: 4, prb_id: 16010, result: Array[3], ttl: 46, avg: 193.9953333333...}
  I received ▶ Object {af: 4, prb_id: 16010, result: Array[3], ttl: 46, avg: 182.29133333333...}
  I received ▶ Object {af: 4, prb_id: 16010, result: Array[3], ttl: 46, avg: 191.61033333333...}
  I received ▶ Object {af: 4, prb_id: 14918, result: Array[3], ttl: 49, avg: 34.817...}
  I received ▶ Object {af: 4, prb_id: 14918, result: Array[3], ttl: 49, avg: 35.0093333333...}
  I received ▶ Object {af: 4, prb_id: 14918, result: Array[3], ttl: 49, avg: 35.0843333333...}
  I received ▶ Object {af: 4, prb_id: 20668, result: Array[3], ttl: 45, avq: 38.8846666667...}
  I received ▶ Object {af: 4, prb_id: 20668, result: Array[3], ttl: 45, avg: 38.8626666667...}
  I received ▶ Object {af: 4, prb_id: 20668, result: Array[3], ttl: 45, avg: 38.8806666667...}
  I received ▶ Object {af: 4, prb_id: 6093, result: Array[3], ttl: 49, avg: 128.7273333333...}
  I received ▶ Object {af: 4, prb_id: 6093, result: Array[3], ttl: 49, avg: 128.7373333333...}
  I received ▶ Object {af: 4, prb_id: 6093, result: Array[3], ttl: 49, avg: 128.88833333333...}
```

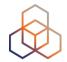

# Questions

BECHA@ripe.net

@RIPE\_Atlas

The End! Y Diwedd Край Fí **Finis** Соңы Liðugt **Ende Finvezh** Кінець Ënn **Fund Konec** Kraj Son Kpaj Beigas Vége Lõpp An Críoch **Endir Sfârșit Fine** Fin Τέλος **Einde** Канец Конец Slut Slutt **Pabaiga Tmiem Koniec Amaia Fim** Loppu

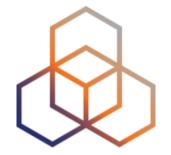

### **More RIPE Atlas Features**

#### **Most Popular Features**

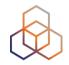

- Six types of measurements: ping, traceroute,
   DNS, SSL/TLS, NTP and HTTP (to anchors)
- APIs to start measurements and get results
- Powerful and informative visualisations
- CLI tools
- Streaming data: real-time results
- Plus: "Time Travel", LatencyMON, DomainMON
- Roadmap

#### **Latest Results API**

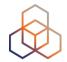

- https://atlas.ripe.net/docs/measurement-latest-api/
  - Widget monitoring value in real time (100 probes pinging websites worldwide)
  - Alert based on average measurements per hour
  - Big network event, e.g. Internet outage in a region
  - DNS domain monitoring; configurable measurements using ten RIPE Atlas anchors
- https://labs.ripe.net/Members/suzanne\_taylor\_muzzin/ ripe-atlas-latest-results-api-and-parsing-library

#### Secure Measurement creation and sharing

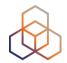

- Use API keys to:
  - Create measurements without logging in
  - Securely share your measurement data with others
- To create, manage and delete API keys:
  - https://atlas.ripe.net/keys/
  - https://atlas.ripe.net/docs/keys2/
- Examples:
  - https://atlas.ripe.net/docs/rest/

#### **Security Aspects**

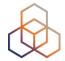

- Probes:
  - Hardware trust material (regular server address, keys)
  - No open ports; initiate connection; NAT is okay
  - Don't listen to local traffic
  - No passive measurements
- Measurements triggered by "command servers"
  - Inverse ssh tunnels
- Source code published
- Reported vulnerabilities:
  - https://atlas.ripe.net/docs/security/

# **Crowdsourced Infrastructure Geolocation: OpenIPMap**

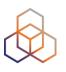

- Visualising traceroutes on the map is difficult!
  - Routers' geolocation data is often very inaccurate
  - RIPE Atlas performs many traceroutes through Internet core
- Community of operators contributes data to Open IP Map (think: OpenStreetMap for IPs)
  - https://marmot.ripe.net/openipmap/
- You can modify, reuse and improve the code
  - https://github.com/RIPE-Atlas-Community/openipmap

#### **IXP Country Jedi**

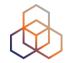

- Tool and concept by Emile Aben
  - https://github.com/emileaben/ixp-country-jedi
  - https://labs.ripe.net/Members/emileaben/measuring-ixpswith-ripe-atlas

#### Method

- Traceroute mesh between RIPE Atlas probes
- Hops geolocated using "OpenIPMap" database

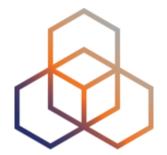

# **Network Monitoring**

#### **Network Monitoring**

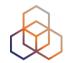

- Network operators use tools to monitor network health
  - Nagios & Icinga
- Tools receive input from RIPE Atlas via the API
- Benefits:
  - Pings from 500 out of thousands of probes around the world
  - See your network from the outside
  - Plug into your existing practices

#### Integration with Monitoring Systems

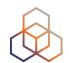

1. Create a RIPE Atlas ping measurement

2. Go to "Status Checks" URL

3. Add your alerts in Icinga or Nagios

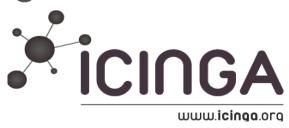

#### **Creating Status Checks**

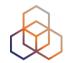

- Status Checks work via RIPE Atlas' RESTful API
  - https://atlas.ripe.net/api/v1/status-checks/MEASUREMENT\_ID/
- You define the alert parameters, for example:
  - Threshold for the percentage of probes that successfully received a reply
  - How many most recent measurements to base it on
- What is the maximum packet loss acceptable
- Documentation:
  - https://atlas.ripe.net/docs/status-checks/

#### Icinga Examples

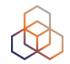

- Community of operators contributed configuration code!
  - Making use of the built-in "check\_http" plugin
- GitHub repo examples:
  - https://github.com/RIPE-Atlas-Community/ripe-atlascommunity-contrib/blob/master/ scripts\_for\_nagios\_icinga\_alerts
- Post on Icinga blog:
  - <a href="https://www.icinga.org/2014/03/05/monitoring-ripe-atlas-status-with-icinga-2/">https://www.icinga.org/2014/03/05/monitoring-ripe-atlas-status-with-icinga-2/</a>

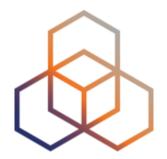

### **Exercise**

Setting up "Status Checks"

#### **Tasks**

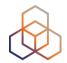

- Set up and configure a "status check"
  - For an existing ping measurement <a href="https://atlas.ripe.net/measurements/2340408/">https://atlas.ripe.net/measurements/2340408/</a>
  - Hint: <a href="https://atlas.ripe.net/api/v1/status-checks/2340408/">https://atlas.ripe.net/api/v1/status-checks/2340408/</a>
- Configure the status check in such a way that you will trigger an alert for this measurement
- Optional: set-up status check for your own ping measurement!

#### **Solution**

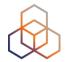

- One possible solution:
  - Set the median RTT to a lower level:
  - https://atlas.ripe.net/api/v1/status-checks/2340408/?
     median rtt threshold=10

#### Example of the alerts

```
{"total_alerts":32,"global_alert":true,
"probes":{
"18433":{"all":[null,null],"last":null,"last_packet_loss":100.0,"alert":true,"source":"Area: WW","alert_reasons":["loss"]},
"15041":{"source":"Area: WW","last_packet_loss":0.0,"last":19.928,"alert":false},
"18696":{"all":[null,null],"last":null,"last_packet_loss":100.0,"alert":true,"source":"Area: WW","alert_reasons":["loss"]},
"16265":{"source":"Area: WW","last_packet_loss":0.0,"last":22.72,"alert":false},
"20236":{"all":[null,null],"last":null,"last_packet_loss":100.0,"alert":true,"source":"Area: WW","alert_reasons":["loss"]},
"12944":{"all":[null,null,null],"last":null,"last_packet_loss":100.0,"alert":true,"source":"Area: WW","alert_reasons":["loss"]},
"2195":{"all":[null,null,null],"last":null,"last_packet_loss":100.0,"alert":true,"source":"Area: WW","alert_reasons":["loss"]},
```